# **[Faktury zaliczkowe](https://pomoc.comarch.pl/altum/documentation/faktury-zaliczkowe/)**

Faktury zaliczkowe są dokumentami handlowymi rejestrowanymi w wyniku otrzymania lub przekazania środków pieniężnych na poczet przyszłej sprzedaży/zakupu. W chwili rozliczania transakcji sprzedaży/zakupu towarów lub usług wartość faktury zostaje pomniejszona o wartości wcześniej zarejestrowanych faktur zaliczkowych. Powodują one naliczenie wartości netto, brutto, podatku VAT i generują płatności.

Faktury zaliczkowe sprzedaży znajdują się w module *Sprzedaż*, na tej samej liście co faktury sprzedaży, a faktury zaliczkowe zakupu w module *Zakup*, na tej samej liście co faktury zakupu.

## **Cechy charakterystyczne faktury zaliczkowej sprzedaży oraz zakupu**

Zapisana (niezatwierdzona) faktura zaliczkowa:

- podlega częściowej edycji
- można ją usunąć
- można ją zatwierdzić z poziomu formularza dokumentu lub listy faktur
- nie można jej zaksięgować
- generuje nierozliczoną płatność

Zatwierdzona faktura zaliczkowa:

- nie podlega edycji można jedynie podejrzeć szczegóły dokumentu lub pozycji, bez możliwości ich zmiany
- nie można jej usunąć, a jedynie anulować
- można ją zaksięgować
- generuje płatność, która w zależności od wybranej formy płatności może być od razu rozliczona lub nierozliczona
- generuje zapis w rejestrach VAT
- można wygenerować do niej korektę wartościową

#### **Generowanie faktury zaliczkowej**

Dokumenty faktur zaliczkowych generuje się z zatwierdzonego lub realizowanego zamówienia sprzedaży/zakupu. Jest to możliwe poprzez zaznaczenie wybranego zamówienia na liście zamówień oraz wybranie przycisku [**FSL**]/[**FZL**] z grupy przycisków *Generowanie*. Akcja ta powoduje otworzenie nowego okna, do ustalenia wartości zaliczki.

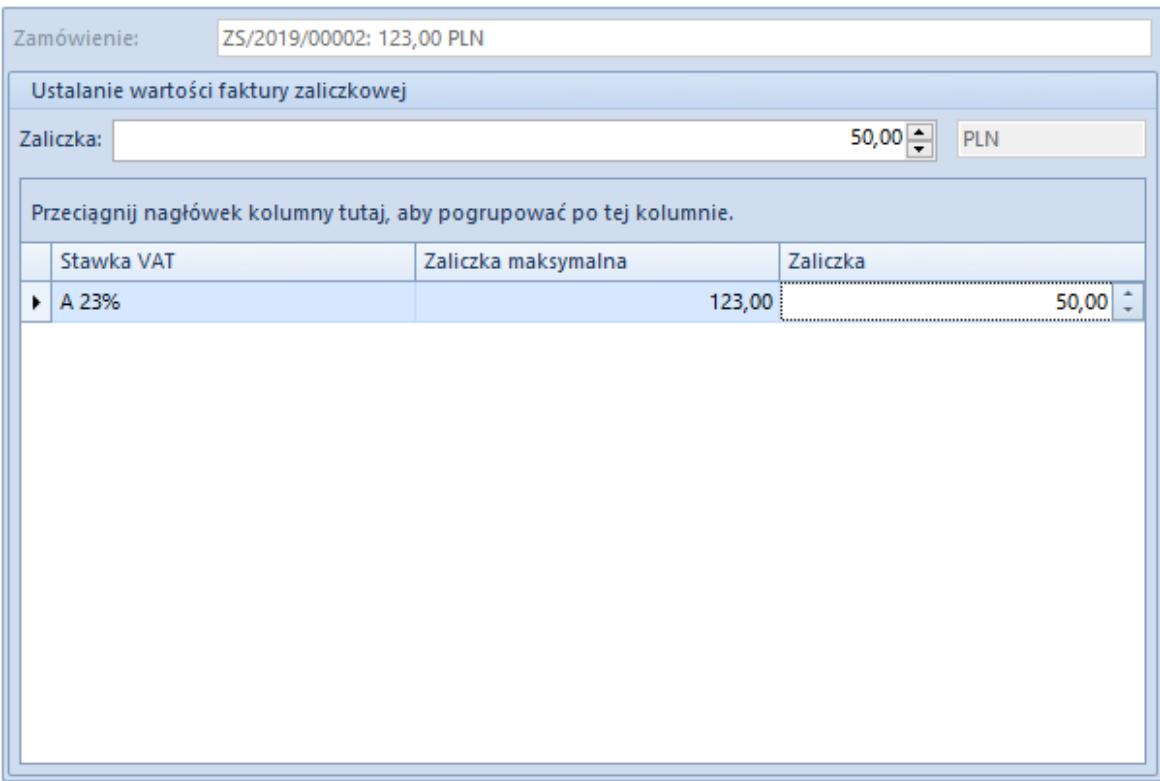

Okno ustalania wartości zaliczki

W oknie należy określić łączną wysokośc zaliczki dla całego dokumentu, lub w rozbiciu jej na poszczególne stawki VAT występujące na zamówieniu, pobranej/przekazanej na poczet przyszłej sprzedaży/zakupu elementów z zamówienia sprzedaży/zakupu.

Generowanie faktury zaliczkowej jest możliwe także na podstawie nierozliczonych operacji kasowych/bankowych jest możliwe na liście rozliczeń nabywców oraz liście rozliczeń dostawców dostępnych z poziomu zakładki *Finanse*. Operacja ta dostępna jest z listy operacji zawężonych do konkretnego

kontrahenta i odpowiedniego typu operacji przychodowej lub rozchodowej. Wygenerowanie faktury zaliczkowej sprzedaży/zakupu jest możliwe wyłącznie na podstawie zapisów kasowych/bankowych zarejestrowanych w walucie zgodnej z walutą zamówienia, do którego ma zostać wygenerowana ta faktura.

W celu wystawienia nowej faktury zaliczkowej sprzedaży/zakupu należy wybrać operację kasową/bankową na rozliczeniach nabywców lub rozliczeniach dostawców oraz wybrać przycisk [**Generuj FSL**]/[**Generuj FZL**] z grupy przycisków Generowanie.

## **Modyfikacja faktury zaliczkowej**

Większość pól na wygenerowanej fakturze zaliczkowej jest domyślnie uzupełniana danymi z dokumentu źródłowego. Pola niepodlegające edycji to:

- rodzaj transakcji
- stawki VAT
- waluta dokumentu
- elementy zamówienia
- forma i warunki związane z terminem płatności
- tabelka VAT na fakturze zaliczkowej zakupu

Kierunek VAT oraz agregacja VAT zawsze przyjmują wartości *od brutto* i *VAT od sumy wartości*, bez względu na ustawienia na zamówieniu sprzedaży/zakupu, wskutek czego kwota zaliczki zawsze prezentowana jest w kwocie brutto.

#### **Parametr Pobieraj VAT na FSL/FZL**

Na francuskiej wersji bazy danych, na wzorcu grupy artykułów, na karcie artykułu oraz fakturze zaliczkowej został udostępniony do edycji parametr *Pobieraj VAT na FSL/FZL*.

W przypadku generowania faktury zaliczkowej do zamówienia, na zakładce Elementy zamówienia na fakturze zaliczkowej dostępna będzie do edycji dodatkowa kolumna *Pobieraj VAT*. Dla transakcji krajowych, ustawienia parametru są domyślnie

pobierane z karty danego artykułu, istnieje jednak możliwość jego edycji do momentu zatwierdzenia faktury zaliczkowej.

W przypadku, gdy na formularzu faktury zaliczkowej ustawiony jest rodzaj transakcji:

- Krajowa wartość parametru *Pobieraj VAT* zostanie przeniesiona z karty artykuły; możliwa jest jego edycja na fakturze zaliczkowej
- Wewnątrzwspólnotowa oraz Pozaunijna parametr *Pobieraj VAT* jest zawsze zaznaczony, bez możliwości jego modyfikacji

Jeśli na liście elementów zamówienia na fakturze zaliczkowej parametr *Pobieraj VAT* jest odznaczony, system zachowa się w następująco:

- element jest traktowany jakby nie podlegał podatkowi VAT; w tabelce VAT wartość tego elementu jest uwzględniona ze stawką NP, czyli *nie podlega*
- do wyliczenia kwoty maksymalnej zaliczki, pod uwagę będzie brana wartość brutto zamówienia, z którego wygenerowano fakturę zaliczkową
- zaznaczenie/odznaczenie parametru *Pobieraj VAT* na fakturze zaliczkowej spowoduje ponowne rozbicie kwoty zaliczki na odpowiednie stawki VAT

Uwaga

Zaznaczenie/odznaczenie parametru *Pobieraj VAT* nie zmienia kwoty zaliczki.

## **Rozliczanie faktury zaliczkowej na fakturze końcowej**

W tabelce VAT (znajdującej się na zakładce *Kwoty*) na fakturze końcowej znajdują się stawki VAT występujące na tej fakturze oraz stawki VAT z uwzględnionych do odliczenia faktur zaliczkowych (zaznaczone parametrem w kolumnie *Odlicz* na

zakładce *Kwoty*). Kwoty dla stawek VAT z uwzględnionych faktur zaliczkowych będą przyjmowały wartość ujemną, pomniejszając tym samym wartość pozostałą do rozliczenia.

Na zakładce *Kwoty* na fakturze końcowej znajduje się także sekcja *Faktury zaliczkowe*, która zawiera listę faktur zaliczkowych wystawionych do tego samego zamówienia co faktura końcowa. Z poziomu tej listy można:

- podnieść do edycji zamówienie lub wybraną fakturę zaliczkową
- sprawdzić kwotę do odliczenia
- ręcznie ustalić odliczaną kwotę, jednak może być ona jedynie mniejsza lub równa wartości faktury zaliczkowej
- wyłączyć z odliczenia fakturę zaliczkową poprzez odznaczenie parametru *Odlicz*

W wersji francuskiej, po odliczeniu od faktury końcowej faktur zaliczkowych, na zakładce Ogólne nie ulegnie zmianie wyświetlana wartość Netto i Brutto. Kwotę brutto zaliczki jaka została odliczona, można znaleźć w polu Faktury zaliczkowe znajdującym się pod wartością brutto dokumentu.

Uwaga

Nie ma możliwości odliczenia faktur zaliczkowych na fakturach wygenerowanych z paragonów